### **G4202TCP**

**InHome mit Koax-Firmware**

G.hn Wave2 Bridge für Heimnetzwerk über Koaxialkabel

### **mit PoE/PoE+ Versorgung von Endgeräten**

# Gebrauchsanleitung

Version 1.3 November 2023

Für weitere Informationen und Kaufanfragen wenden Sie sich an [info@gigacopper.net](mailto:info@gigacopper.net)

### **2. Lieferumfang**

- G4202TCP Bridge
- Winkel für Wandmontage
- 1,5m Koax-Anschlusskabel, F-Stecker/ F-Stecker
- IEC TV/F-Buchse Adapter

#### **3. Technische Daten**

- Abmessungen (BxTxH): 107 x 77 x 38 mm
- Gewicht: 0,38 kg
- Betriebstemperatur: -10°C 45°C
- Gehäuse-Schutzart: IP30
- PoE/PoE+: 802.3af/at, PSE-Leistung 2x 15,4/30W
- Stromverbrauch: <4W (ohne PoE Abgabe)

# **4. G.hn Spezifikation**

- G.hn Wave2, 2-200 MHz
- Anschlussart: 1 Adernpaar (SISO), 2-200 MHz
- Physikalische Bandbreite (PHY): ca. 1800 Mbit/s
- Netto-Bandbreite: ca. 1600 Mbit/s
- Automatische Aufteilung der Bandbreite zwischen allen angeschlossenen G.hn Modems
- Maximal zulässige Dämpfung der Kabelverbindung: 75dB

### **1. Einführung**

Mit der G.hn Bridge G4202TCP können Sie auf einfache Art ein **lokales Netzwerk** über vorhandene Koaxialkabel aufbauen und gleichzeitig die **PoE/PoE+** kompatiblen Endgeräte (Access Points, IP-Kameras, IP-Telefone etc.) mit Strom nach dem Standard 802.3af/at versorgen (2x 30W).

Die Stromversorgung des G4202TCP Modems erfolgt über ein USB-C PD3.0 Netzteil mit bis zu 90W Leistung.

Die Modems sind "Mehrpunkt"-fähig. Bis zu 16 Geräte können in der koaxialen Verkabelung eingesetzt werden. Dabei kommuniziert jedes Modem direkt mit allen anderen im G.hn Netzwerk ("Peer-to-Peer").

Die Modelle G4201C, G4204C, G4202TCP (mit PoE/PoE+) und G4204C-W (mit WLAN) sind kompatibel zueinander, sie können im Netzwerk beliebig kombiniert werden.

Für die Datenübertragung kann jede Art von koaxialen Kabeln genutzt werden. Die Bandbreite beträgt abhängig von der Kabellänge und Dämpfung bis zu ca. 1600 Mbit/s. Diese Bandbreite wird zwischen allen angeschlossenen Modems geteilt.

### **5. Anschlüsse**

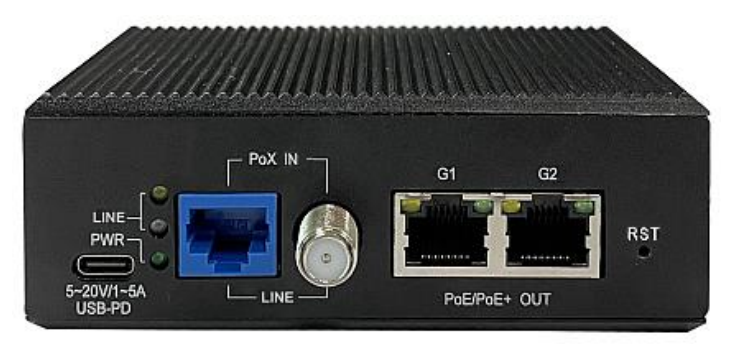

#### Panel und LED-Beschreibung

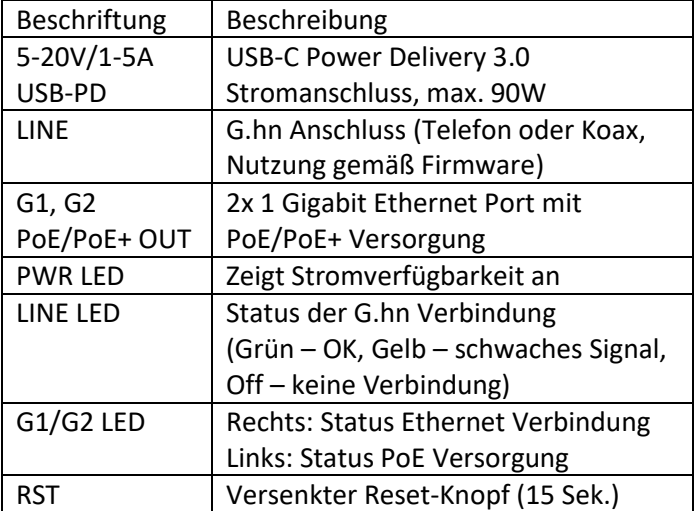

## **6. Kompatible Modems**

Modelle G4201TM (1x GE), G4202T (2x GE + analoges Telefon), G4202TCP (2x GE mit PoE/PoE+) und G4204T-W (4x GE und WLAN) sind kompatibel zueinander, sie können im Netzwerk beliebig kombiniert werden.

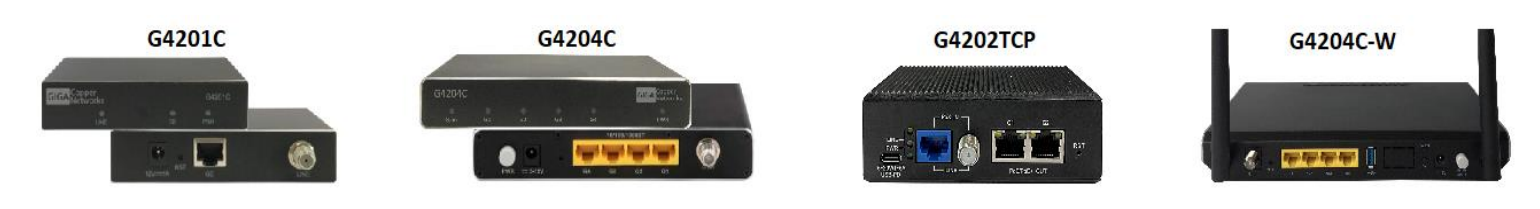

## **7. Verwendung für die Heimvernetzung (lokales Netzwerk nach dem Router)**

"Punkt-zu-Punkt":

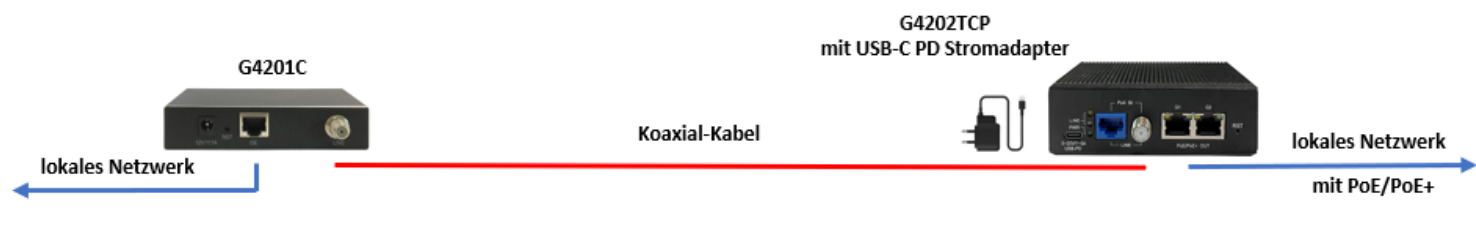

## "Mehrpunkt-zu-Mehrpunkt": bis zu 16 Modems

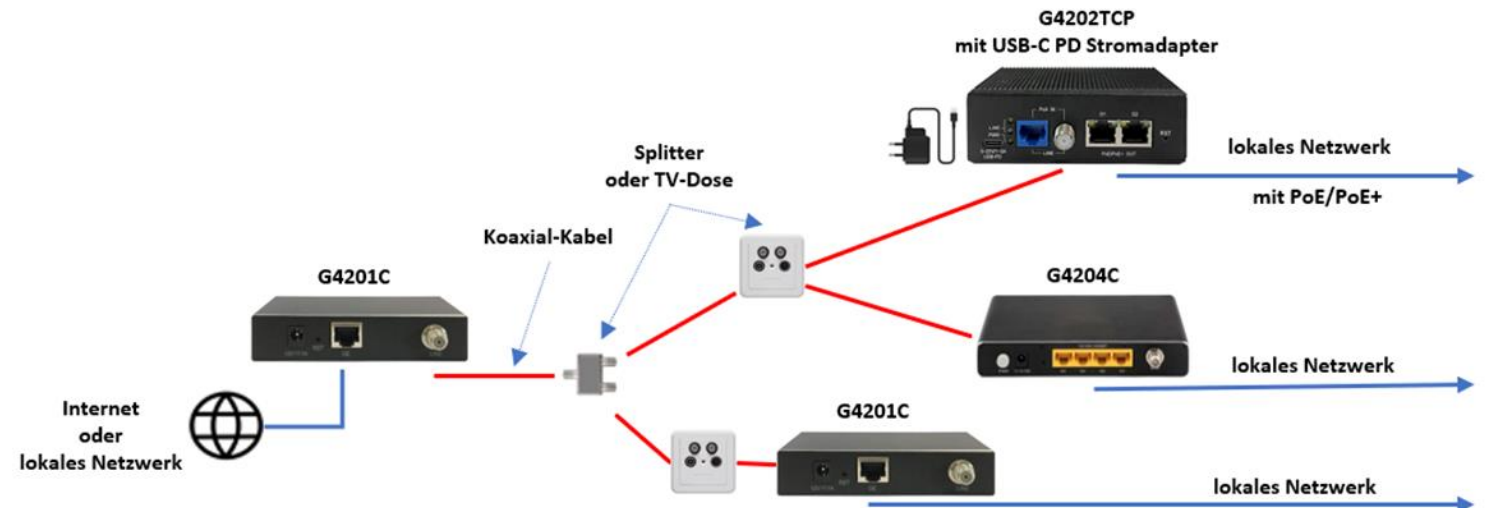

### **8. Hinweise zur Installation**

- Das G.hn Modem kann sowohl direkt an ein Koaxialkabel als auch an eine Antennendose angeschlossen werden. Beim Anschluss an eine Antennendose benutzen Sie den "DATA" Anschluss (5-862MHz). Andere Anschlüsse (TV, Radio, SAT) sind nur dann geeignet, wenn sie im Frequenzbereich 5-862MHz offen sind. Beachten Sie dazu die Angaben im Datenblatt.
- Die Koax-Kabel können über Splitter/Verteiler, Durchgangsdosen, SAT-Einspeiseweichen und Multischalter miteinander verbunden werden - dadurch entsteht ein gemeinsames Netzwerk zwischen den Modems.
- Maximale Reichweite der G.hn Verbindung hängt wesentlich vom verwendeten Kabeltyp ab. Typische Werte für RG-6 Koax-Kabel (8dB Dämpfung bei 200MHz): maximale G.hn Bandbreite von 1600 Mbit/s ist bis ca. 300 Meter möglich, die G.hn Verbindung - bis ca. 1000 Meter.
- Im Webinterface jedes Modems können die ausgehandelten Bandbreiten zu allen anderen G.hn Bridges im Netzwerk abgefragt werden (s. Punkt 12).
- Ein Parallelbetrieb mit SAT-TV (950-2150MHz) und mit DVB-T2 (470-690MHz) auf einer koaxialen Leitung ist uneingeschränkt möglich. Ein Parallelbetrieb mit Kabel-TV (DVB-C) ist im Frequenzbereich 258-862MHz möglich und erfordert einen 5-258MHz Hochpassfilter, um Störungen im Kabelnetz zu vermeiden.
- Ein Parallelbetrieb mit Kabel-Internet (DOCSIS, 5-862MHz) ist nicht möglich.

**Weitere Hinweise und Empfehlungen finden Sie auf unserer Homepag[e www.gigacopper.net](http://www.gigacopper.net/) unter der Rubrik Support.**

## **9. IP-Adresse**

Das Modem benötigt im Betrieb keine IP-Adresse aus dem lokalen Netzwerksegment, denn es vermitteln den Datenverkehr über die MAC-Adressen.

Werkseinstellungen:

- IPv4 DHCP-Client ist aktiviert, das Modem bezieht eine IP-Adresse vom lokalen DHCP-Server
- Zweite IP-Adresse: 192.168.10.253

### **10. Administration**

Anmeldung am Webinterface

- Öffnen Sie auf Ihrem Computer einen Webbrowser und verbinden Sie sich mit der IP-Adresse des Modems.
- Benutzen Sie dafür die vom lokalen DHCP-Server zugewiesene IP-Adresse.
- Melden Sie sich mit dem Standard-Passwort an: paterna

*Die Verbindung über die zweite IP-Adresse (192.168.10.253) ist auch dann möglich, wenn das Modem noch keine IP-Adresse vom lokalen DHCP-Server erhalten hat:*

- *Verbinden Sie Ihren Computer mit dem G.hn Modem über den G1 oder G2 Port.*
- *Vergeben Sie Ihrem Computer eine feste IP-Adresse, z.B. 192.168.10.100 (Netzmaske 255.255.255.0).*
- *Öffnen Sie einen Webbrowser und verbinden Sie sich mit 192.168.10.253.*

#### **11. VLAN Nutzung im Netzwerk**

Die Geräte sind mit VLANs nach dem Standard 802.1Q kompatibel.

Die VLAN-Tags werden transparent weitergeleitet. Für die Bildung von VLANs müssen externe Ethernet Switches verwendet werden.

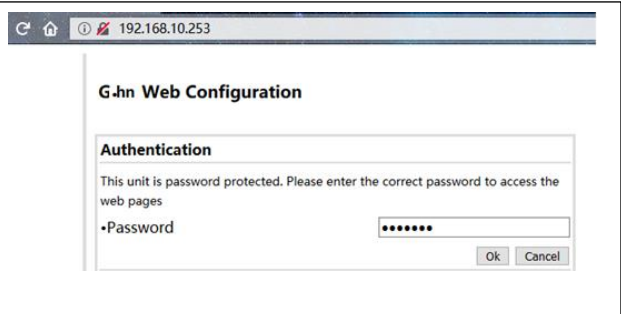

## **12. Abfrage der ausgehandelten Bandbreite**

Die Bandbreiten, die vom G.hn Modem zu allen anderen G.hn Bridges im Netzwerk ausgehandelt wurden, können über das Webinterface abgefragt werden. Die ausgewiesenen Werte sind Brutto-Datenübertragungsraten auf der physikalischen Schicht (PHY). Die Übertragungsgeschwindigkeit auf der Anwendungsebene ist ca. 15-20% niedriger.

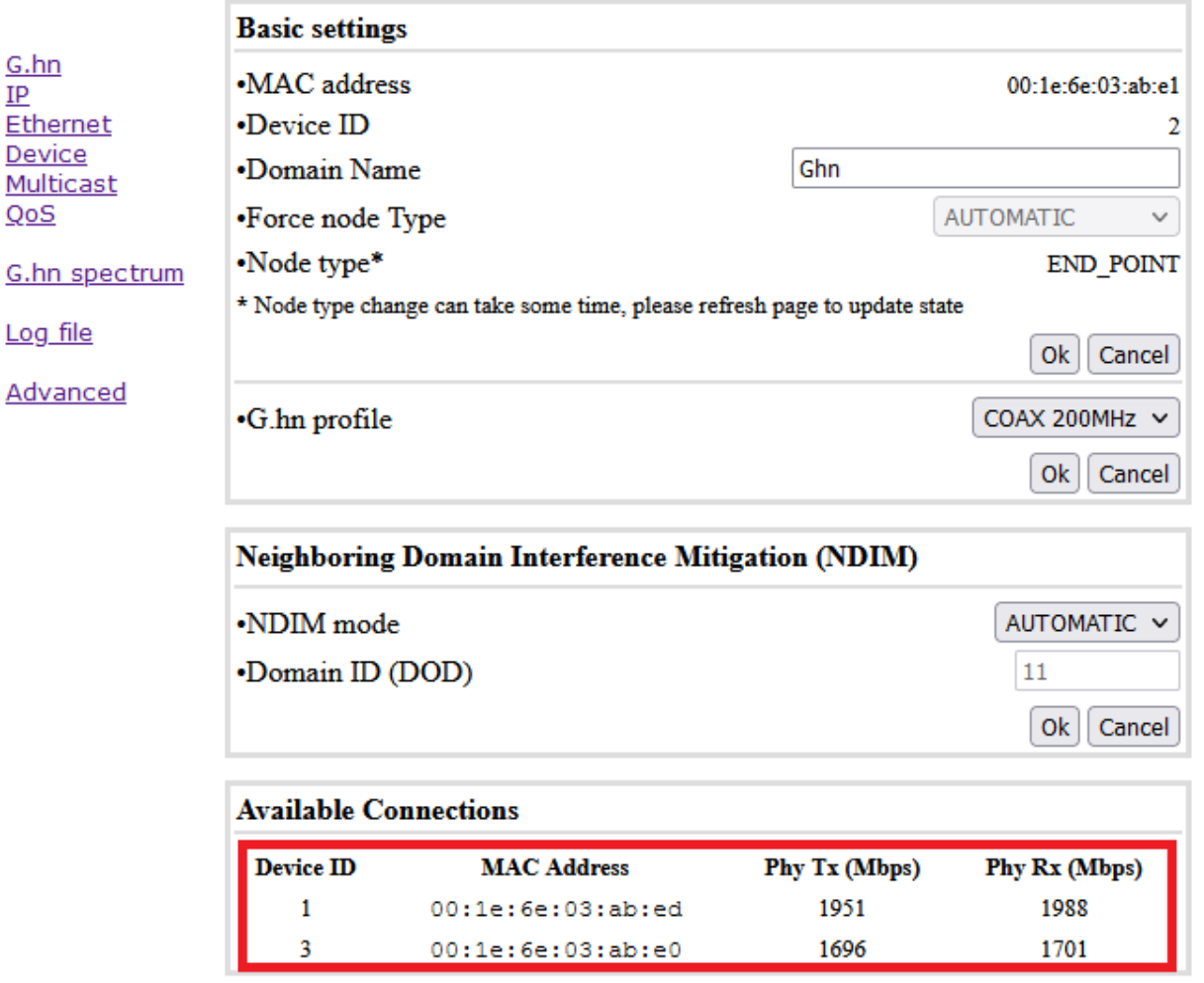

## **13. Nutzung Multicast IP-TV**

Für die Übertragung von Multicast IP-TV (z.B. Telekom MagentaTV) im Netzwerk muss in der Multicast Konfiguration das "IGMP Snooping" aktiviert werden.

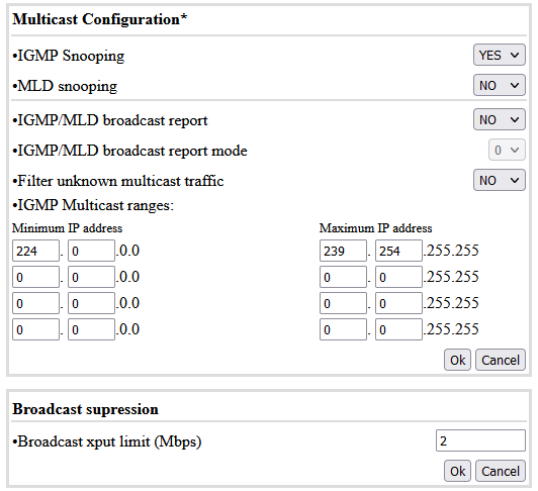

## **14. Notching**

Für die Kompatibilität zu anderen Signalen im Frequenzbereich 2-200MHz, kann im G.hn Spektrum eine Absenkung bis 40dB oder komplette Sperrung (100dB) der benötigten Frequenzen vorgenommen werden.

Die Einstellung muss in jedem Modem konfiguriert werden.

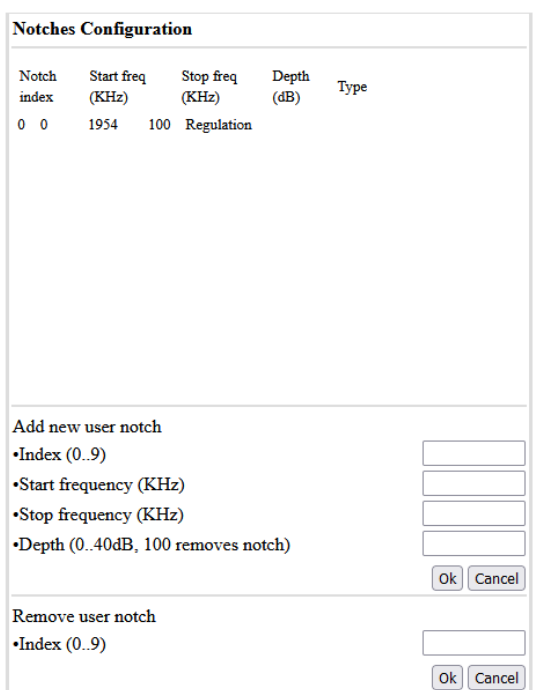

## **15. Garantie**

Wir gewähren eine Garantie von 12 Monaten auf alle bei uns erworbenen Produkte. Vollständige Garantiebedingungen finden Sie unte[r https://www.gigacopper.net/wp/garantieerklaerung](https://www.gigacopper.net/wp/garantieerklaerung)